#### ID2MB-CL

接続可能な画像処理装置・画像入力ボード

FVC07CLB、FVC08CLB

サポートする機能

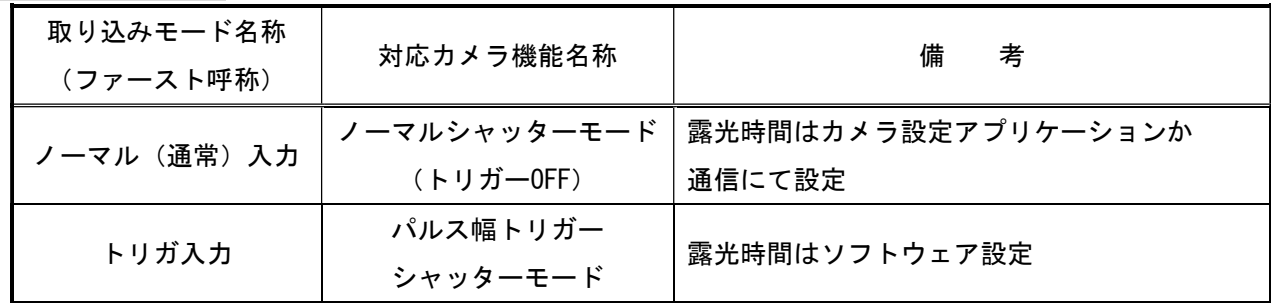

留意事項

- カメラのモード設定はカメラリンク I/F を通して行われます。
- 指定のない設定項目については工場出荷設定で使用可能です。
- カメラメーカーの提供するカメラ設定アプリケーションを使用するか、弊社ライブラリ製品に 用意された通信用 API 等を使用して設定を行う必要があります。
- 本説明書とカメラメーカーが提供する取扱説明書に記載された通信仕様を参考に設定を行って下さい。 通信用 API の詳細についてはライブラリ製品の説明書・ヘルプ等を参照して下さい。

詳細な設定方法およびカメラ仕様につきましては、株式会社アイジュール様より提供される、 「200 万画素 CMOS カメラ ID2MB-CL(2M 白黒) ID2MC-CL(2M カラー)製品仕様書」を参照して下さい。

以下、メーカー提供のカメラ設定アプリケーション「iDule Control Panel 2」を使用した場合の設定、 及び、通信コマンドを示します。

COM ポート番号に関しましては、ボードの設定に合わせて下さい。

# 通信の設定

・カメラコントロールソフトウェア

COM ポート選択

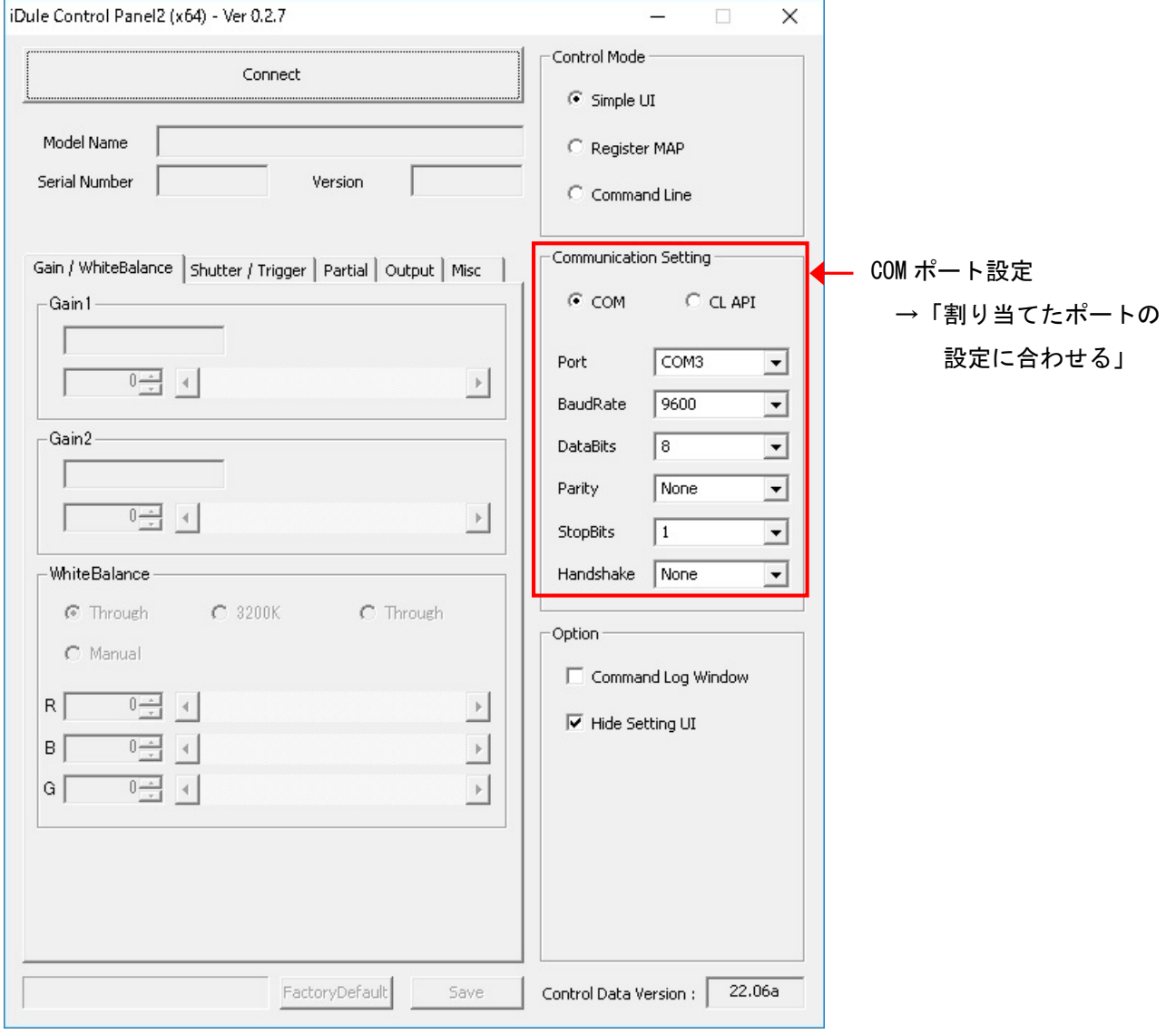

# 各モード共通の設定

・カメラコントロールソフトウェア

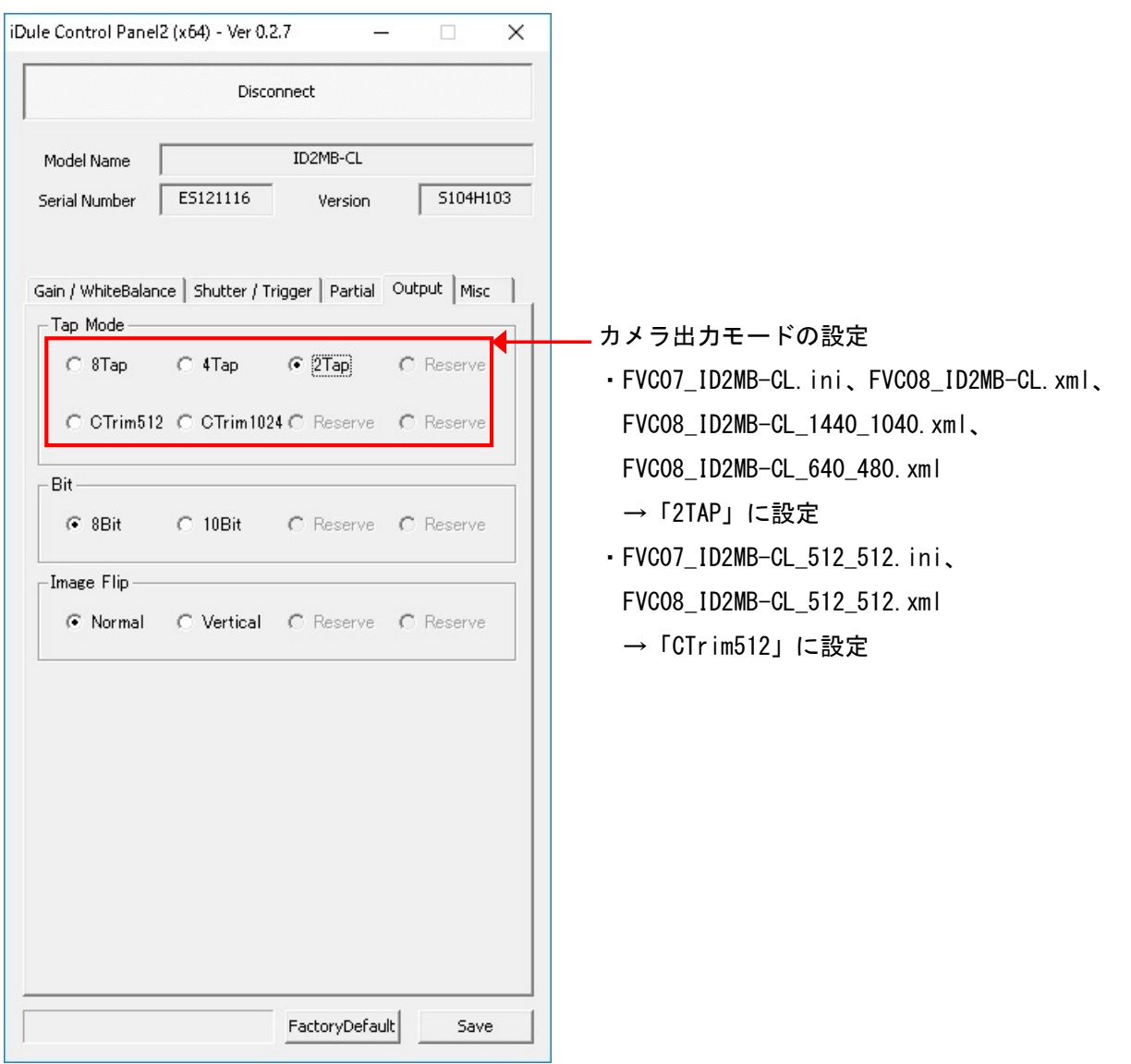

#### ・通信

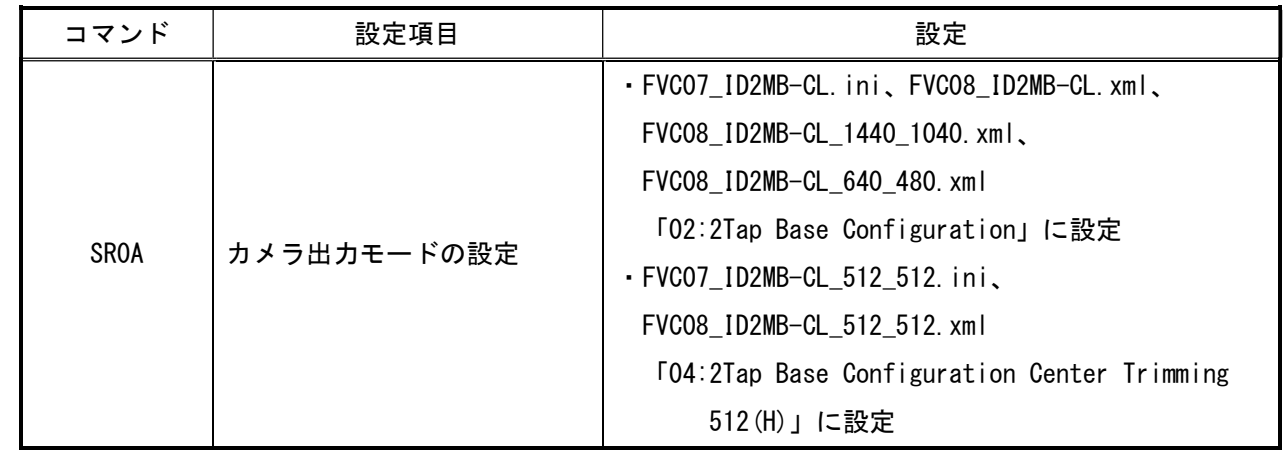

# 取り込みモードに依存する設定

#### ○ノーマル入力の場合

### ・カメラコントロールソフトウェア

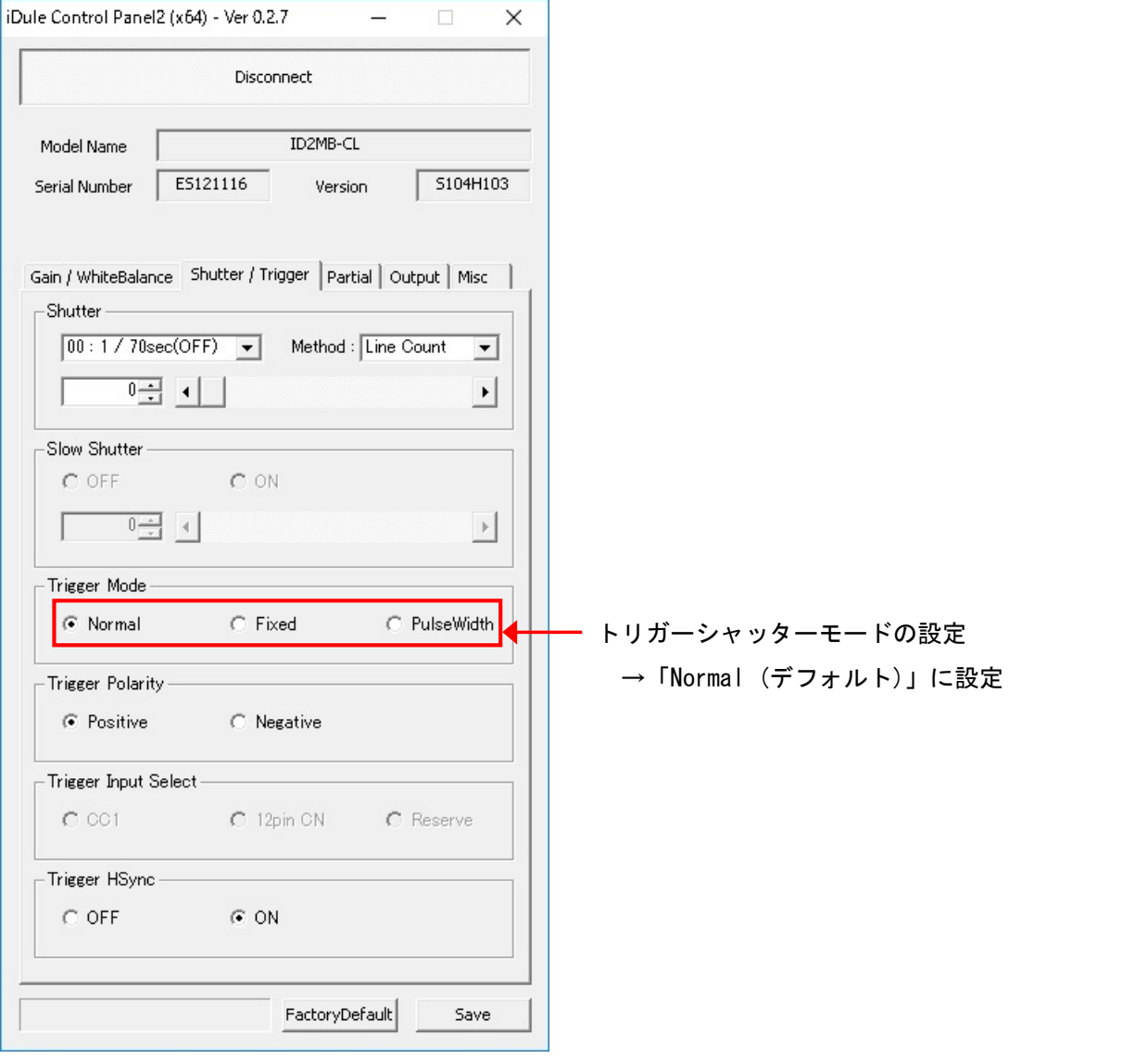

・通信

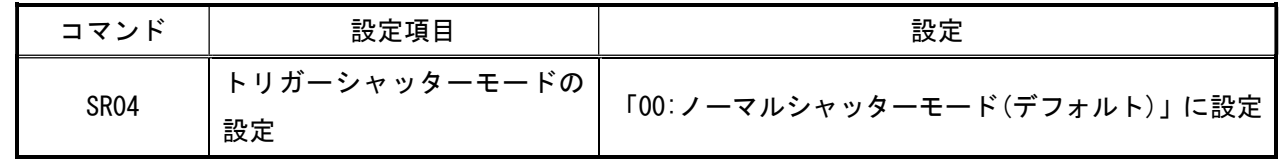

#### ○トリガ入力の場合

・カメラコントロールソフトウェア

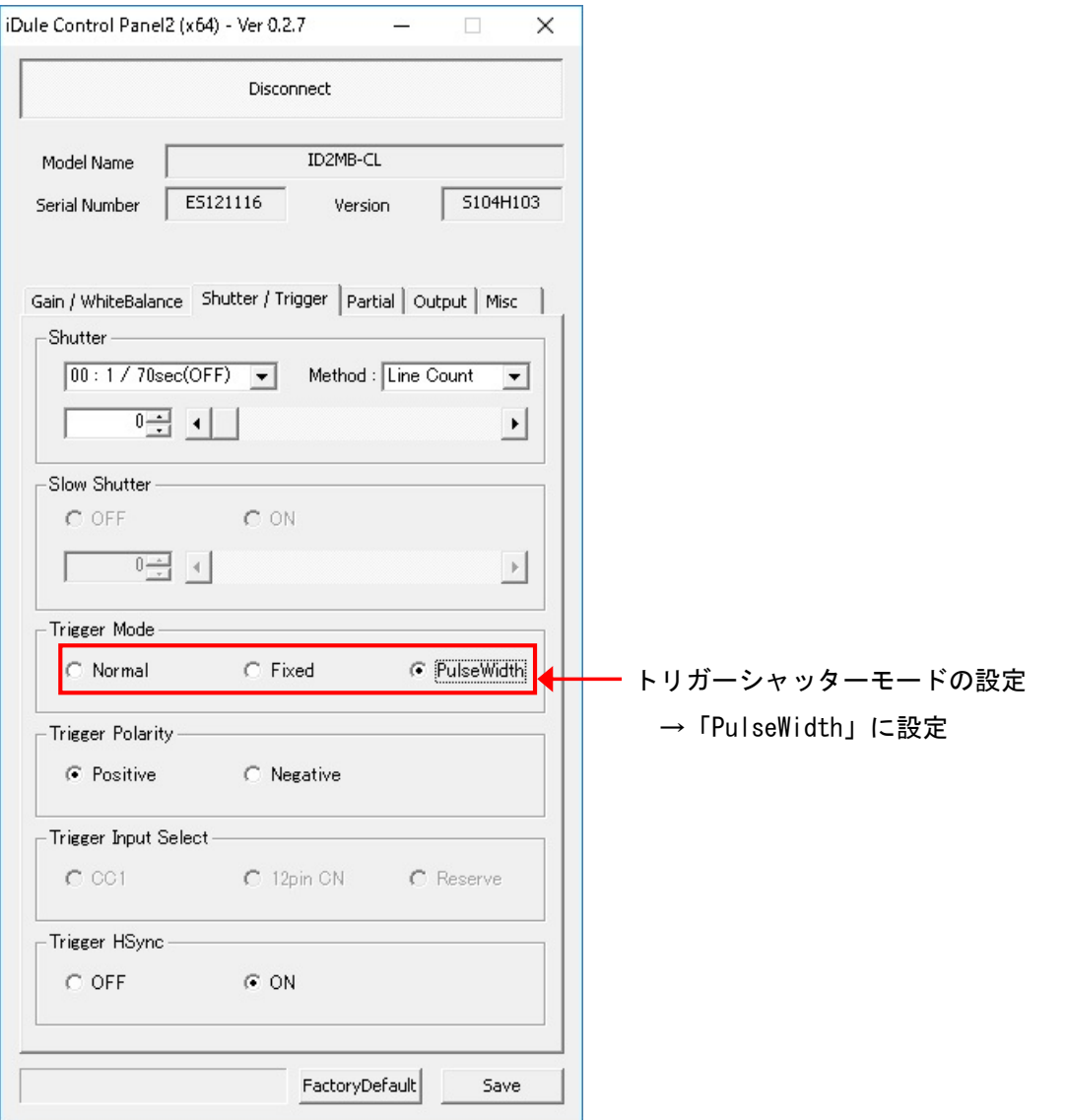

・通信

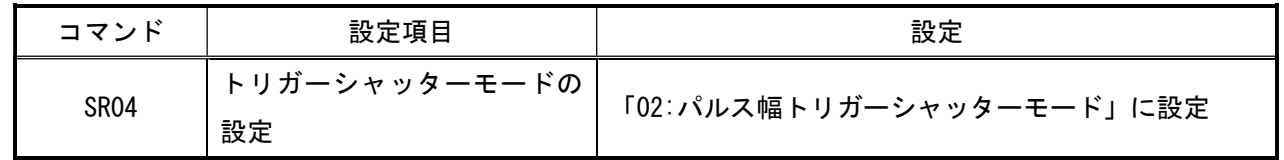

# パーシャルスキャンモードに依存する設定

・カメラコントロールソフトウェア

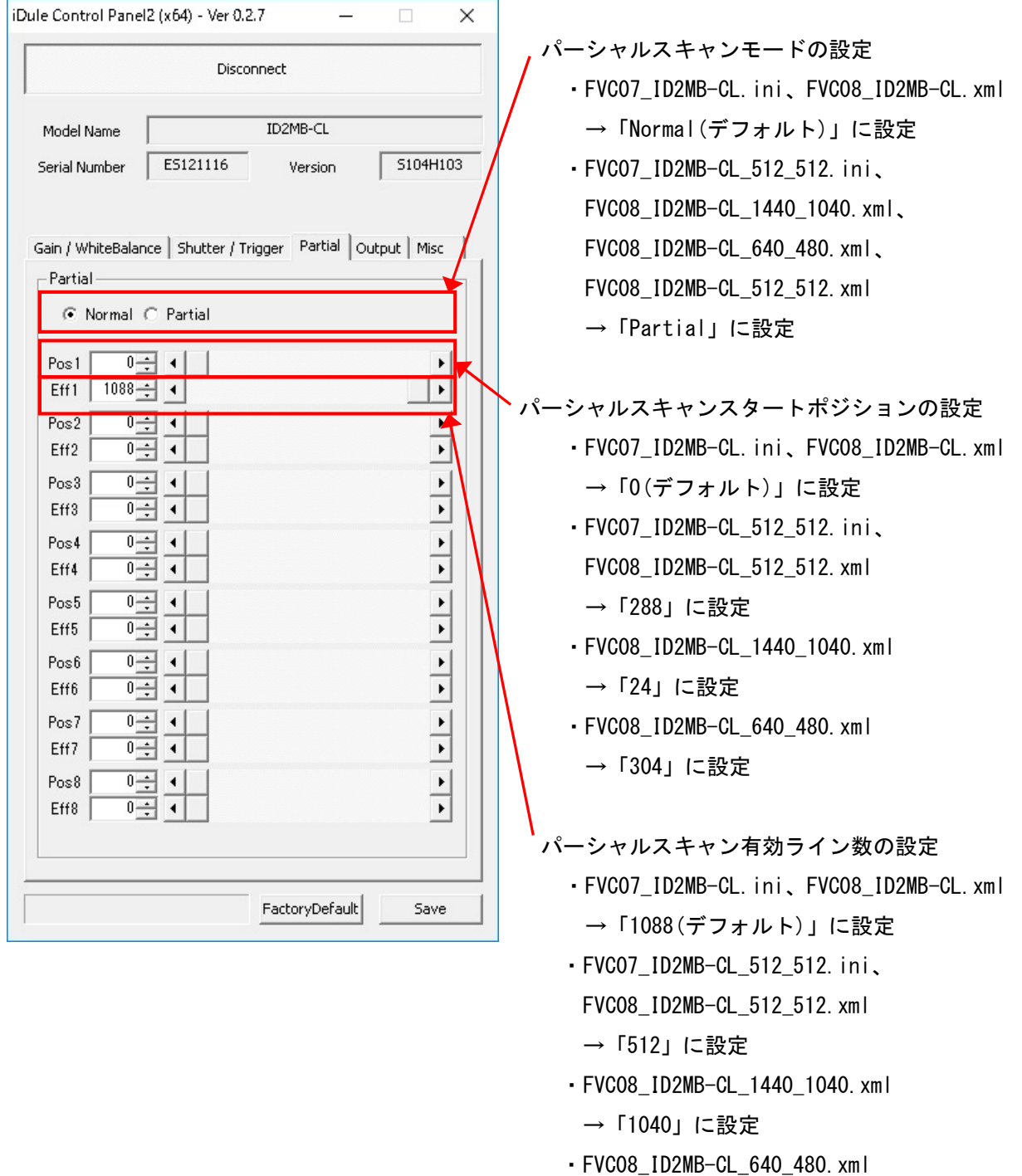

→「480」に設定

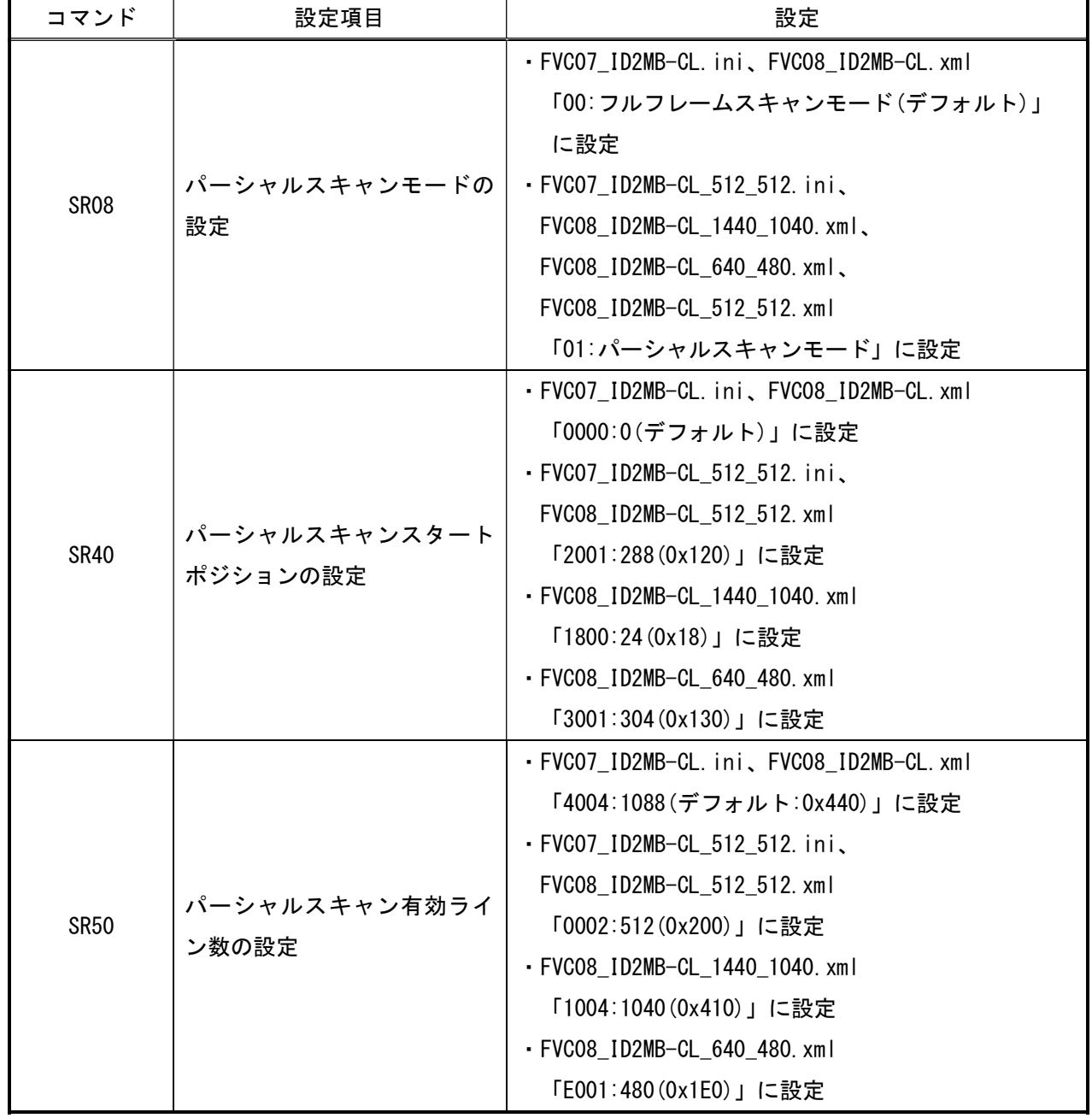